蹴込階段の作成

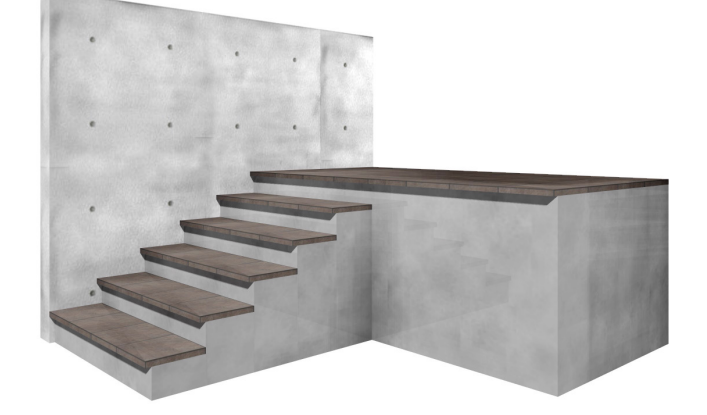

## 蹴込階段を作成する方法

床ユニットと階段ユニットを組み合わせ て作成します。 配列複製の機能をを活用します。

1:1段目の平板分部の作成

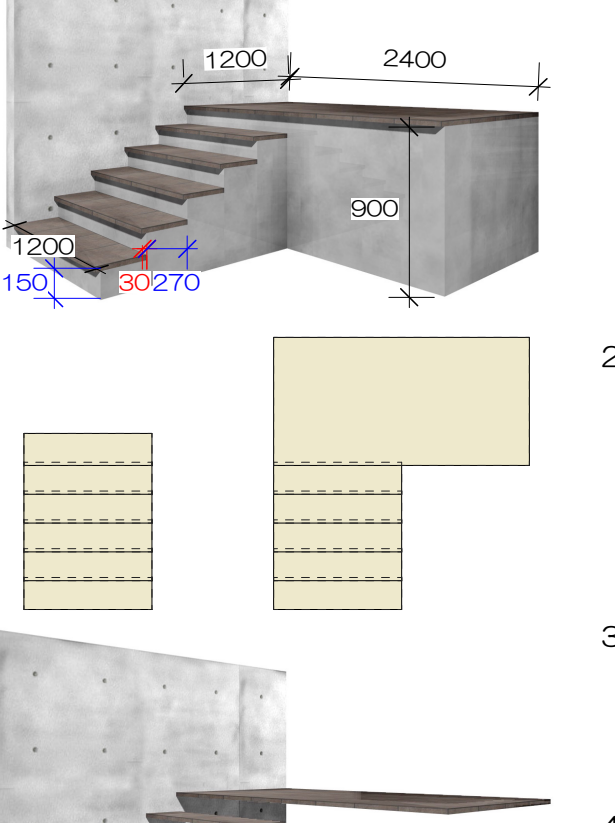

1200×300

厚み:30 レベル:150 矢印:目地の開始位置

2:2~5段目の作成を作成します。 1段目を『配列複製』します。

> 配置=5個 Y(縦)=270(踏面-蹴込) Z(レベル)=150(蹴上)

- 3:5段目の大きさを変更します。
	- X(横)=2400 Y(縦)=1200
- 4:階段ユニットを配置します。
- 5:階段ユニットを蹴込分移動させます。 加工メニュー⇒移動 Y=30
- 6:はみ出した部分を縮めます。
- 7:階段を3D編集します。
- 8:全体的に平板の厚み分レベルを下げます。 加工メニュー⇒移動 Z=-30